Dit document is gedownload door () op April 26, 2024.

Mag alleen gekopieerd worden voor gebruik binnen de school van 'gebruiker'. Zie ook de abonnementsvoorwaarden van Leapo.

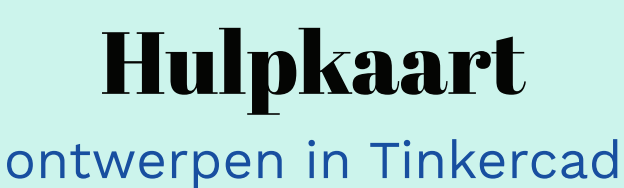

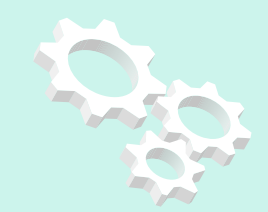

## naar begin scherm Minecraft view  $\frac{1}{K}$ **E** Grand Snicket  $\mathbb{H} \mathbb{R}$ **Co** kopiëren, plakken en FL exporteren .stl  $\Box_b$  $\odot$  $\sigma$  $\mathbb{Z}$  Importeren Exporteren 喕  $\rightarrow$ F Delen dupliceren bestand voor 厚 Ō Vorm 3D-printen TOP werkblad draaien asisvormen  $\ddot{ }$ importeren .stl of .svg bestanden rijzen/dalen object (命 speciale vormen object passen in  $\! +$ scherm  $\subset$ uitlijnen object hoger maken (de)groeperen object breder maken object vol of hol object draaien basisvormen werkblad instellen raster **Merkvenster** Raster hewerker Magnetisch Raster 1,0 mm

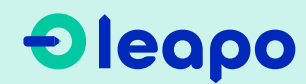

Dit document is gedownload door () op April 26, 2024.

Mag alleen gekopieerd worden voor gebruik binnen de school van 'gebruiker'. Zie ook de abonnementsvoorwaarden van Leapo.

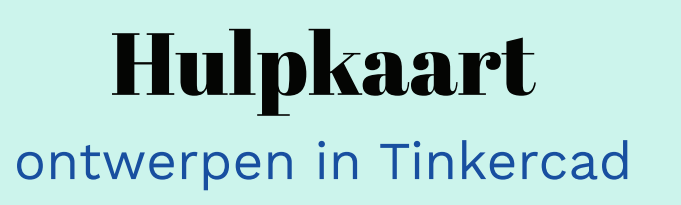

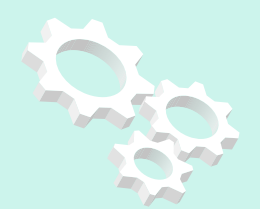

## **Werk slimmer met muis en toetsenboard**

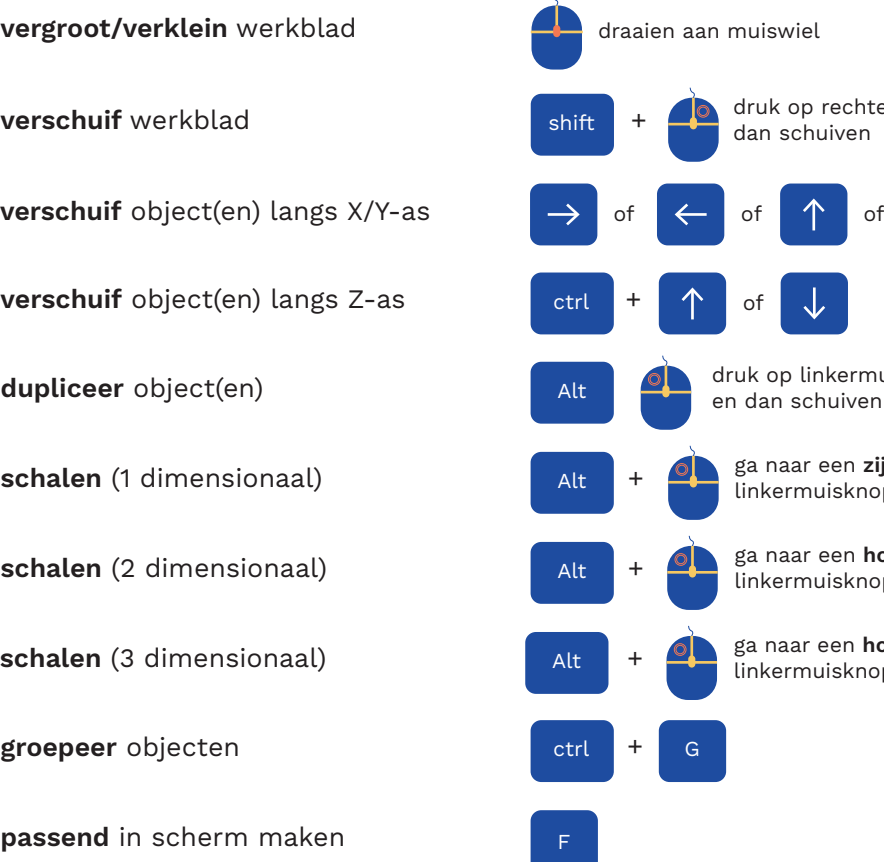

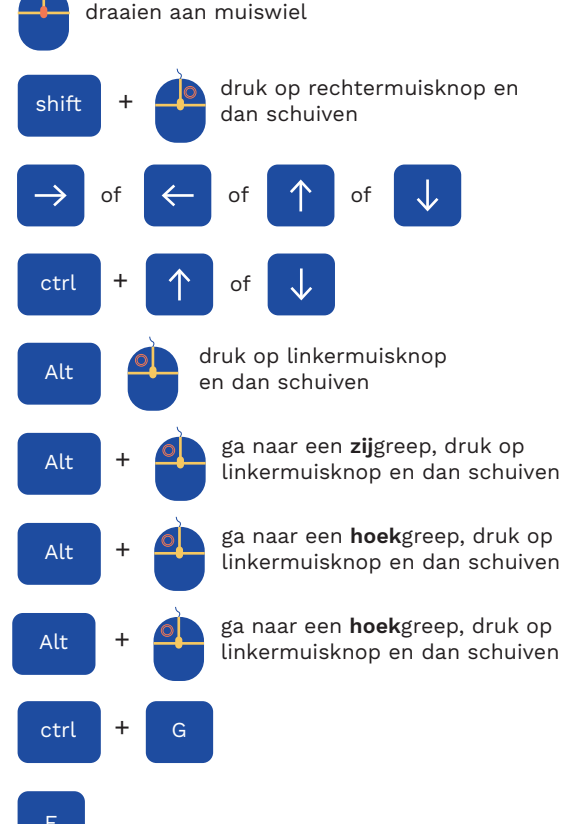

## **Het combineren van vormen**

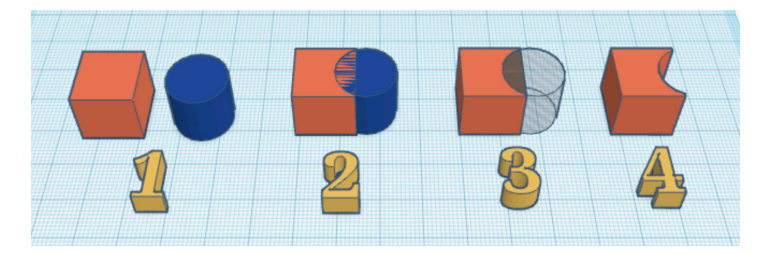

- plaats de vormen op het werkbald
- 2 schuif de vormen in elkaar
- 3 maak een vorm 'hol'
- 4 selecteer de vormen en groepeer

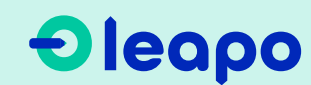